# **Sealife** micro HD

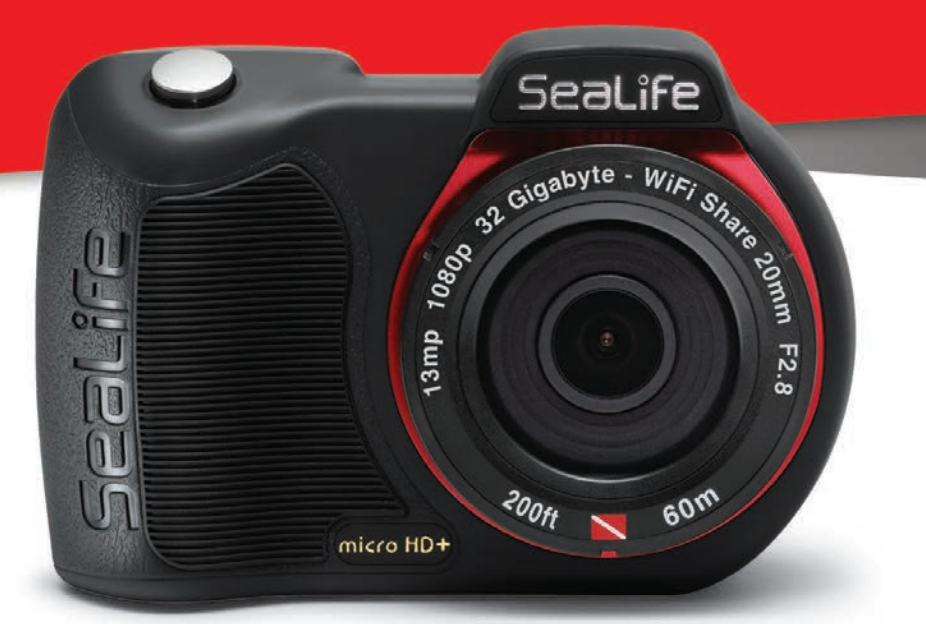

Инструкция по эксплуатации

# **Micro HD**

Камера для подводной съемки **номер SL500** 

# Micro HD+

Камера для подводной съемки номер SL501

# Содержание

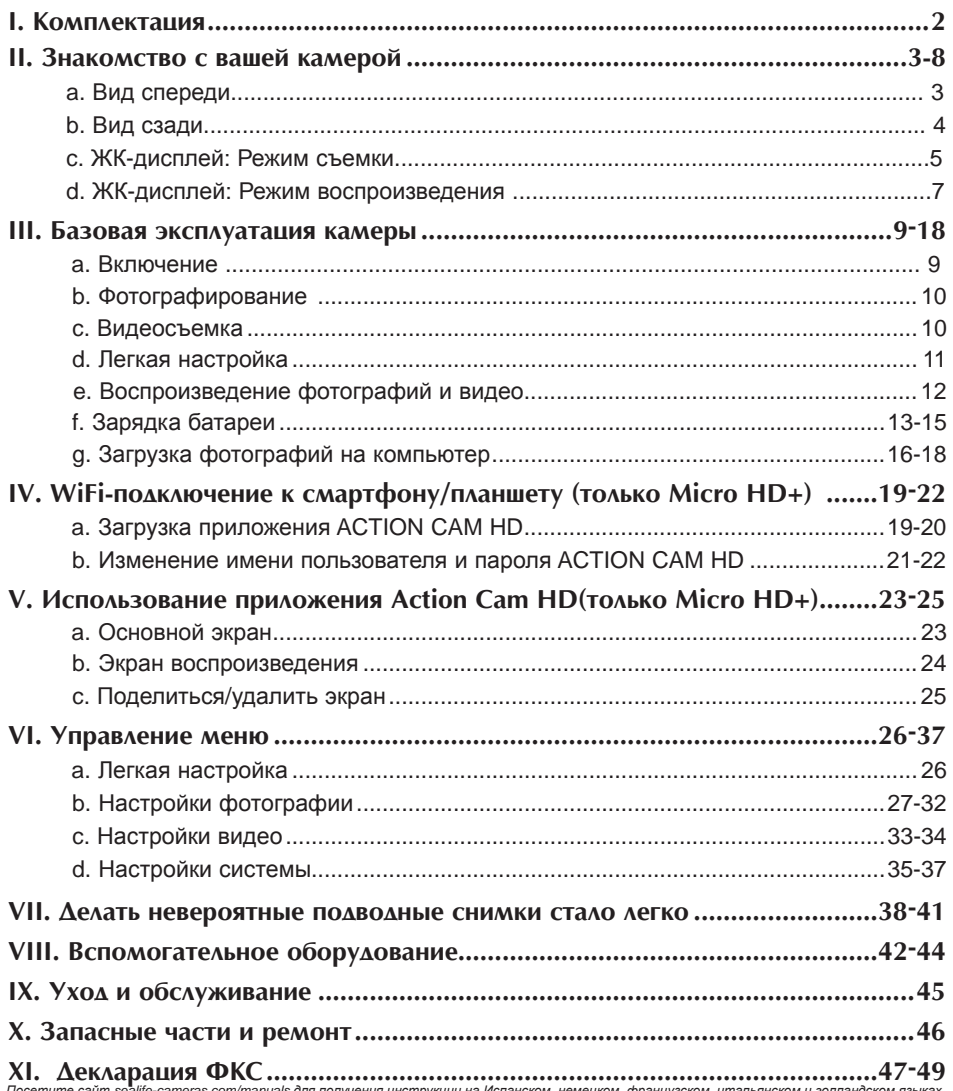

## **І. Комплектация**

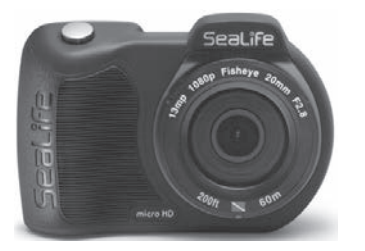

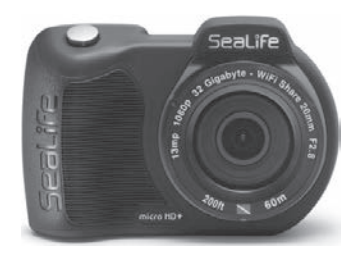

**Подводная камера Micro HD** (16GB SL500 или 32GB WiFi SL501)

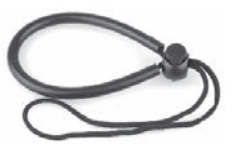

**Кистевой ремень** (SL50102)

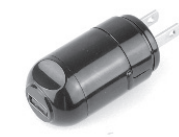

Сетевое зарядное устройство с **вилкой стандарта США** (SL50105)

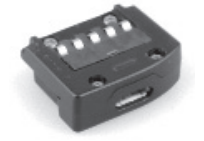

USB-aaantep (SL50103)

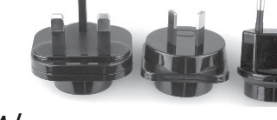

 $M/H$  штепсельные адаптеры стандартов UK, EC, AU

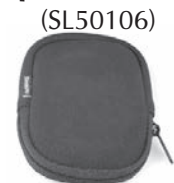

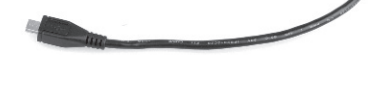

**USB-кабель** (SL50104)

**Чехол для камеры** (SL50107)

**Не показано:** 

**Инструкция по эксплуатации – на английском (SL50108) Положение о гарантии SeaLife** 

## II. Знакомство с вашей камерой

#### Вид спереди

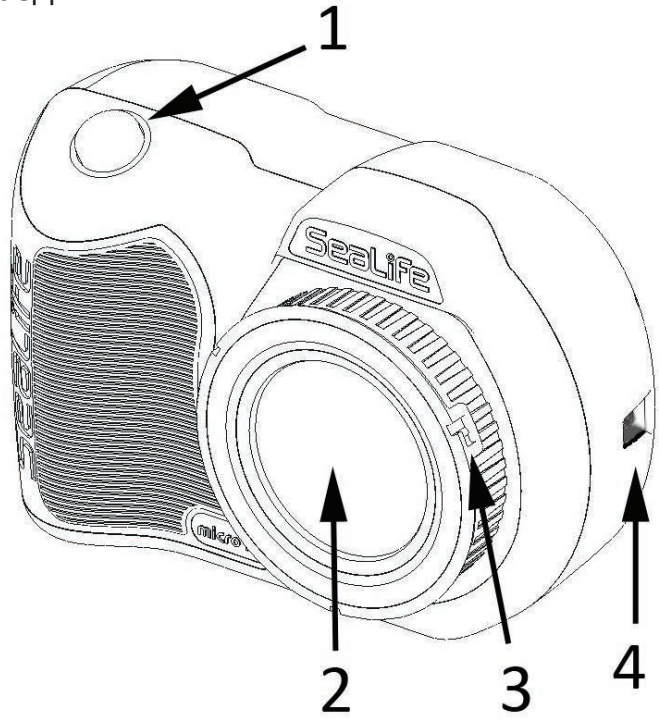

- 1. Спусковая кнопка
- 2. Порт для линзы с оптическим стеклом
- З. Кольцо адаптера линзы (аксессуар для крепления

макросъемочного объектива продается отдельно)

#### 4. Соединение для кистевого ремня

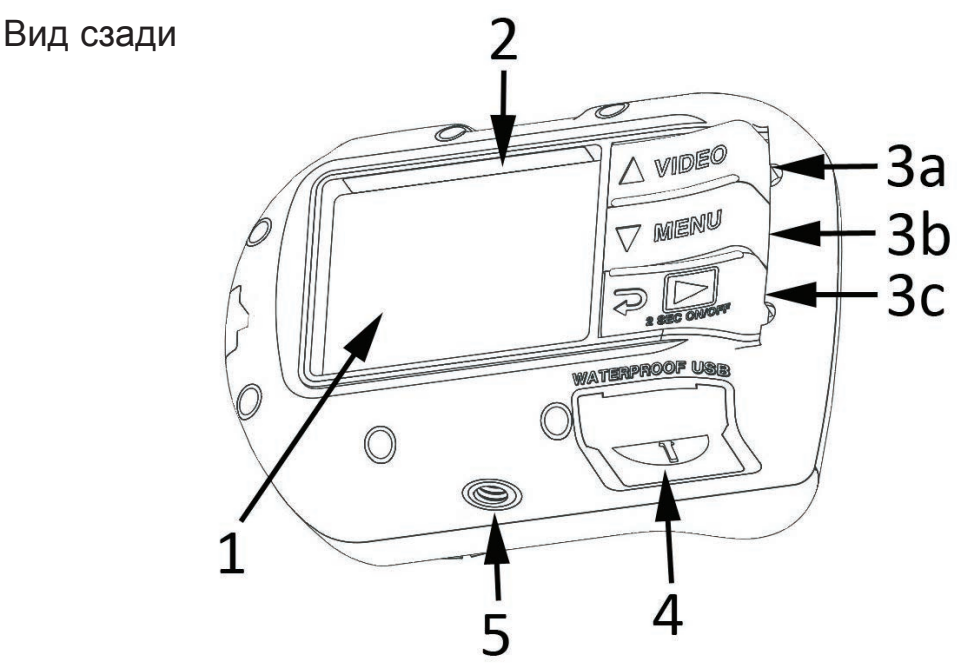

1. 2.4" ТFT трансфлективный цветной дисплей

## **2. Серийный #**

## 3. "Клавишное" управление:

- а. Видео (вверх)
- b. Меню (вниз)
- с. Воспроизведение/ Включение/выкл (1 шаг назад)
- 4. Водостойкие USB-контакты (показано с покрытием USB)
- 5. Крепление для штатива 1/4-20

#### ЖК-лисплей**•**

**Режим съемки** 

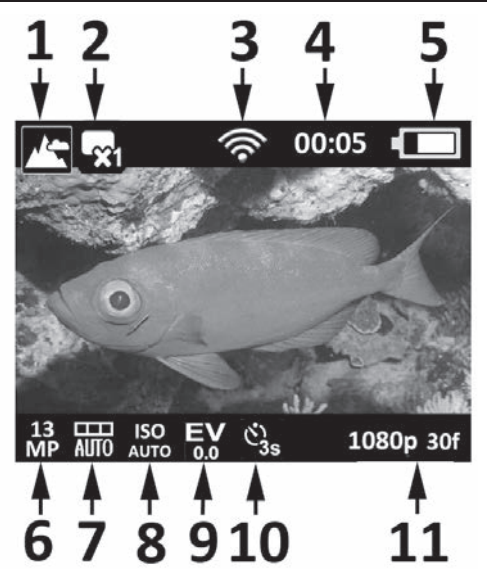

- 1. Сюжетные режимы съемки
- a. **THE** Cyma
- **b.**  $\rightarrow$  Погружение
- с. С маской/трубкой
- d. Внеш. свет
- е.  $\begin{bmatrix} 1 & 1 \\ 0 & 1 \end{bmatrix}$  2 внеш. света
- 2. Режимы съемки
- a. Ɉɞɢɧɨɱɧɵɣ
- **b. \_\_r** Непрерывный
- с. **1 ©** С интервалом
- d. **<del>А</del>** Автобаланс
- **3. WiFi включен**
- **4. Таймеры**
- а. 0:00:01 Длина видеозаписи (ч:мм:сс)
- b. mm Время обратного отсчета до съемки (мм:сс)
- **5. Состояние аккумулятора**
- а. С**ибид** Полный заряд
- **b.**  $\left| \bullet \right|$  Высокий уровень
- с.  $\Box$  Средний уровень
- d. SIL Hизкий уровень
- e.  $\sqrt{2\pi}$  Почти нулевой уровень

#### ЖК Лисплей: Режим съемки

#### **6. Резкость изображения**

- a. **13.** 13MP / 4128 x<br>**MP** 3096 / 4.3 / 14 3096 / 4:3 / 140°
- b. **10** 10MP / 4128 x 2322 / 16:9 / 130°
- c.  $\bullet$  9MP / 3464 x 2598 / 4:3 / 90°
- d.  $7$  7MP / 3072 x 2304 / 4:3 / 140°
- e.  $4MP / 2440 x$ 1832 / 4:3 / 140°
- f.  $\bullet$  2MP / 1920 x 1080 / 16:9 / 130°
- g. **2** 2MP / 1504 x 1128 / 4:3 / 140°
- **7. Баланс белого**
- a. **<del>m. A</del>** Abto
- b. <u>Уже</u> Глубоко под водой
- с. Мелководье
- 
- Дневной свет
- Облачно
- **8. Показатель ISO**
- a.  $ABU$   $ABU$  d.  $AD0$  400 b.  $\frac{100}{100}$  100 e.  $\frac{100}{800}$  800
	-
- c.  $\frac{180}{200}$  200

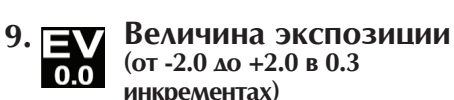

- 10. Автоспуск или серийная съёмка с интервалом
- 
- а. В Автоспуск (3 с. или 10 с.)

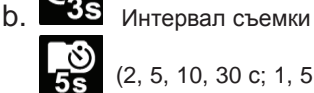

- 
- (2, 5, 10, 30 с; 1, 5, 30 мин.)
- **11. Резкость вилео** (с **КОЛИЧЕСТВОМ КАДРОВ В СЕКУНДУ)**
- a. 1080 m 30 к/с (кадров в секунду)
- b. 720p 60f 720п при 60к/с
- c. 720p 30f 720п при 30 к/с
- d. 240n 120f 240n npu 120 k/c
- e.  $\frac{1}{240}$   $\frac{240f}{240}$  240 п при 240 к/с

# II. Знакомство с вашей камерой (продолжение) ЖК-лисплей: Режим воспроизведения (миниатюрный вид) 雷 1. В Иконка воспроизведения. Миниатюрный вид 2. Миниатюрные изображения (максимум 4 на страницу)

 $b.\sqrt{ }$ 

видеоклип

- 3. Состояние аккумулятора
- 4. Тип файла:  $a.$   $\overline{O}$  фотография
- 5. # папки (от 100 до 999)
- 6. # файла (от 0001 до 0999)

## ЖК-лисплей:

Режим воспроизведения (одиночный снимок)

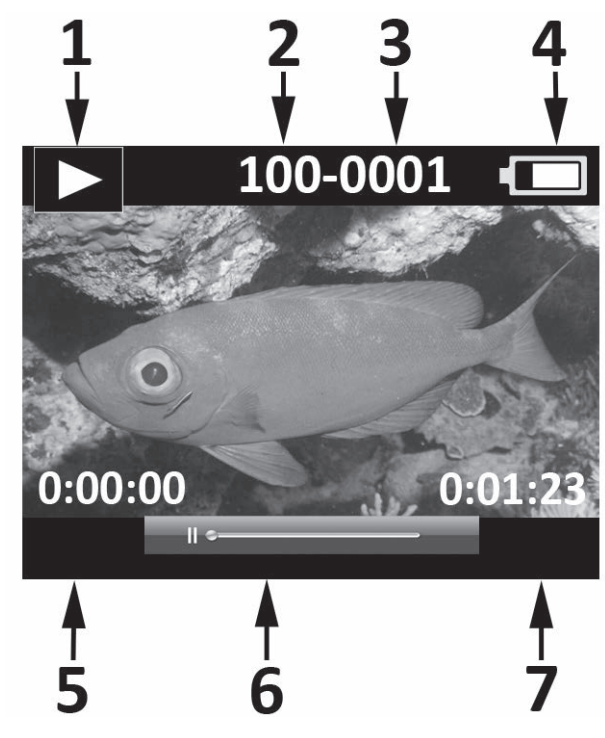

- 1. Иконка воспроизведения. Просмотр одиночного снимка
- 2. # папки (от 100 до 999)
- 3. # файла (от 0001 до 0999)
- 4. Состояние аккумулятора
- 5. Продолжительность Ч:ММ:СС (только для видеофайлов)
- 6. Информационная строка (только для видеофайлов)
- 7. Общее время записи Ч:ММ:СС (только для видеофайлов)

## III. Базовая эксплуатация камеры

#### Включение:

Нажмите и удерживайте нижнюю кнопку в течение 2 секунд для ВКЛЮЧЕНИЯ или ВЫКЛЮЧЕНИЯ камеры.

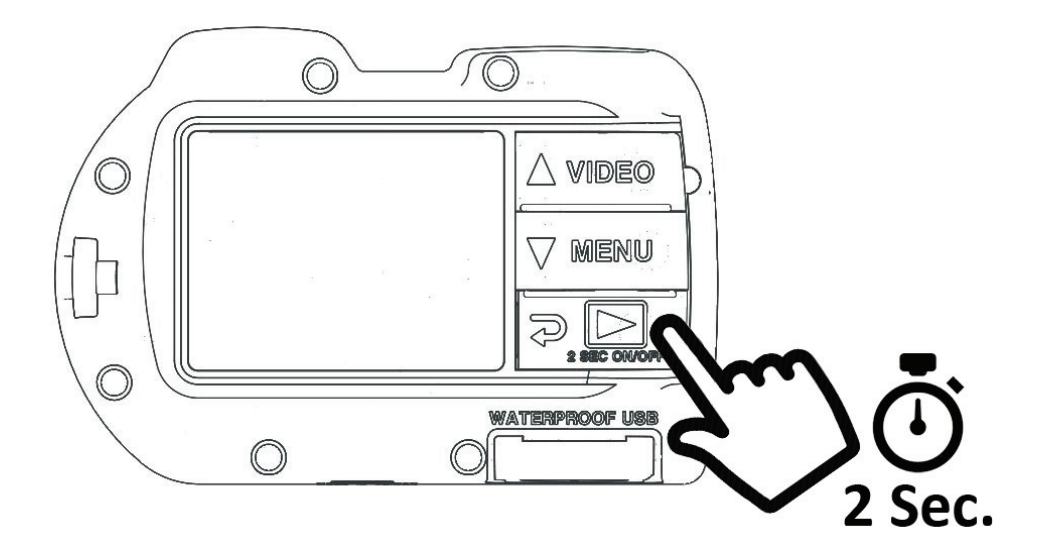

**Ôîòîãðàôèðîâàíèå:** Наведите камеру, держите ее крепко и нажмите на кнопку спуска.

Видеосъёмка: Наведите камеру, удерживайте ее крепко и нажмите на кнопку VIDEO для начала или окончания

видео записи.

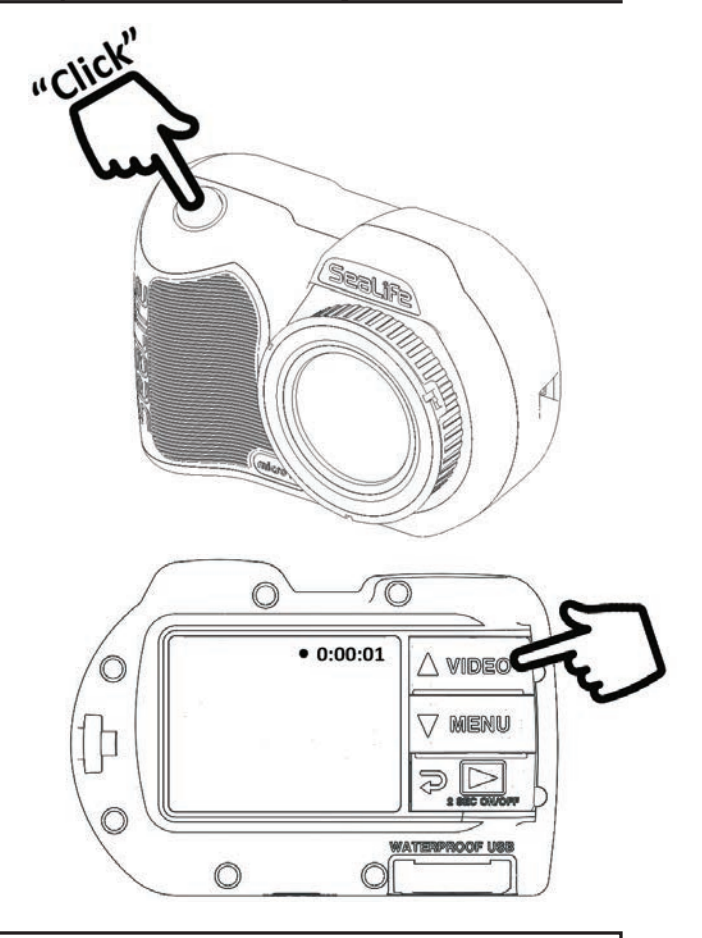

#### **Тримечание:**

- Во время видеозаписи вы увидите красную точку с указанием продолжительности записи в правом верхнем углу ЖК-дисплея.
- Вы также можете снимать фотографии 2MP во время видеозаписи, если нажмете на кнопку спуска.

#### **Легкая настройка:**

Этот указатель на экране поможет вам настроить камеру правильно.

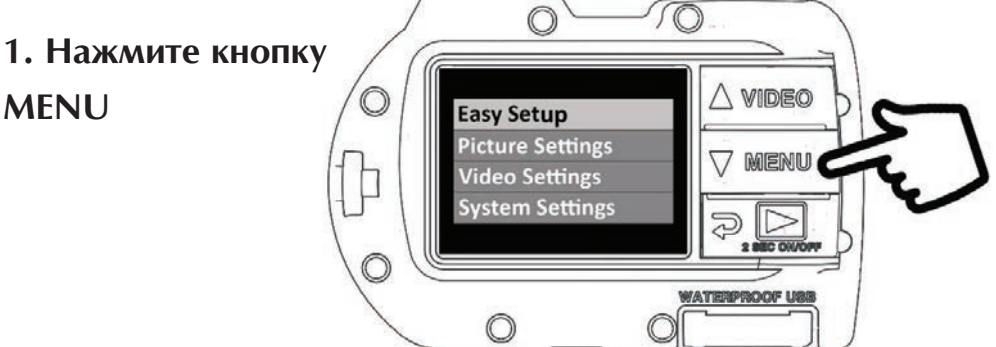

2. Нажмите на кнопку спуска для выбора "Easy Setup"

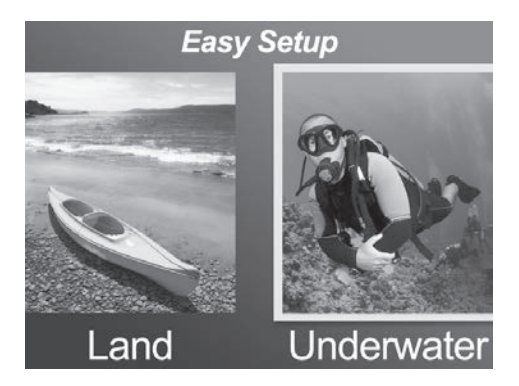

 $3.$  Следуйте указателю на экране, используя кнопки Вверх ( $\triangle$  VIDEO) или Вниз (√ MENU) для выбора желаемой функции и нажав на кнопку спуска для ее подтверждения.

#### Воспроизведение фото и видео:

**1. Нажмите кнопку** Воспроизведение, **аля получения миниатюрных** изображений.

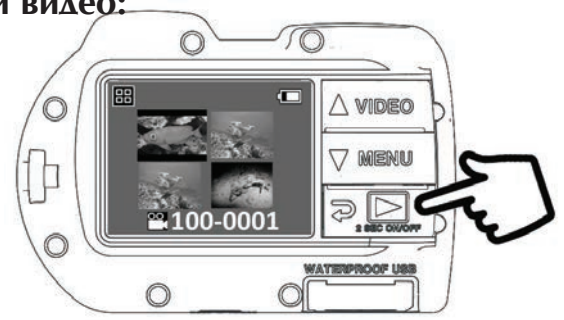

- 2. Используйте кнопки Вверх (△ ⅦDEO) или Вниз (  $\nabla$  MENU) для прокручивания мини-изображений.
- **3. Нажмите на кнопку** спуска для выбора изображения отдельных фотографий/ вилеозаписей.

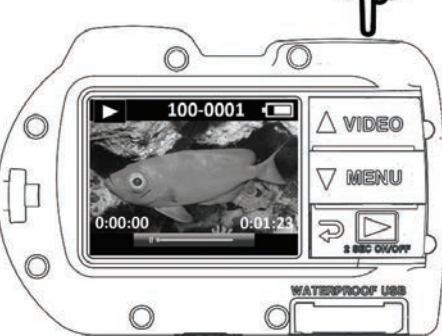

#### Примечание:

Нажмите кнопку спуска для начала или приостановки видеозаписи.

 $\mathsf K$ нопка (  $\wedge$  WIIDEO) для ускорения воспроизведения и кнопка Вниз

( ) MENU для замедления скорости воспроизведения.

Вы можете удалить изображение, нажав и удерживая кнопку спуска при просмотре в ииниатюрном виде.

#### Базовая эксплуатация камеры (прод.) **III.**

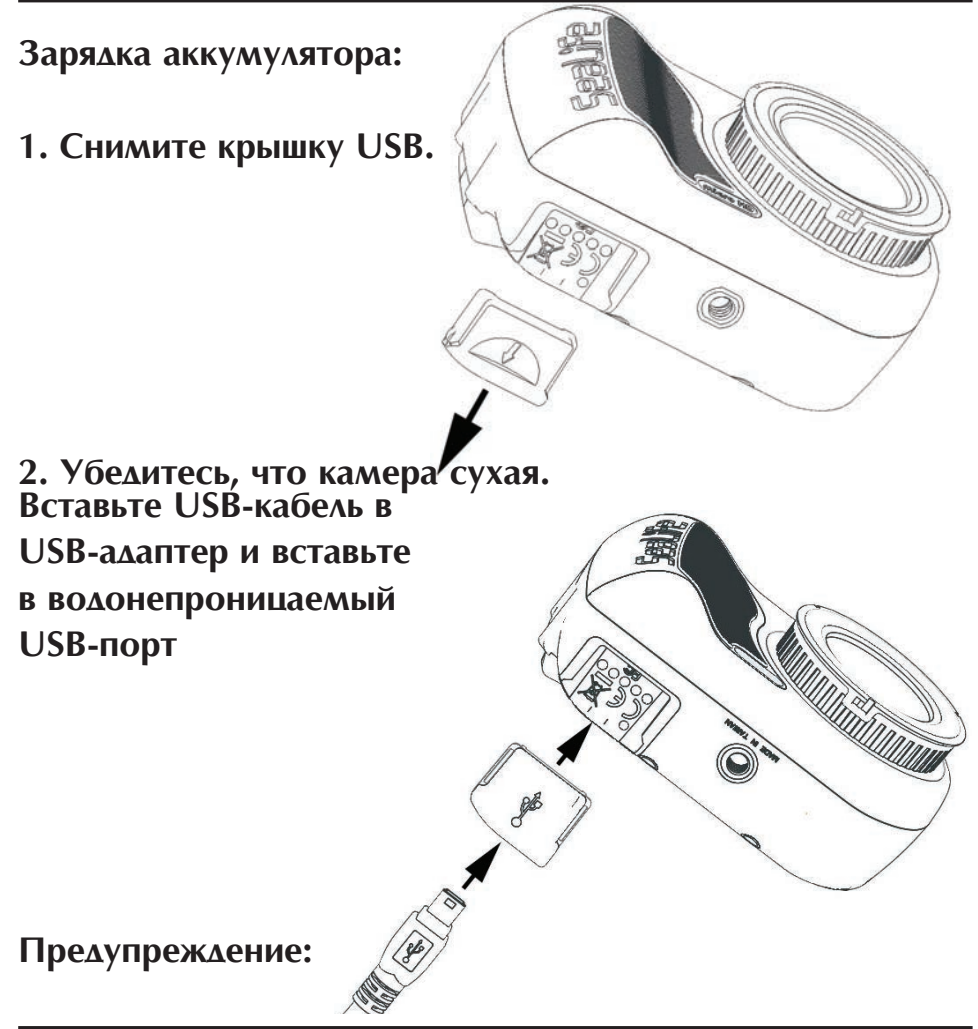

Высушите камеру до ввода USB-адаптера. USB-адаптер не защищен от воды.

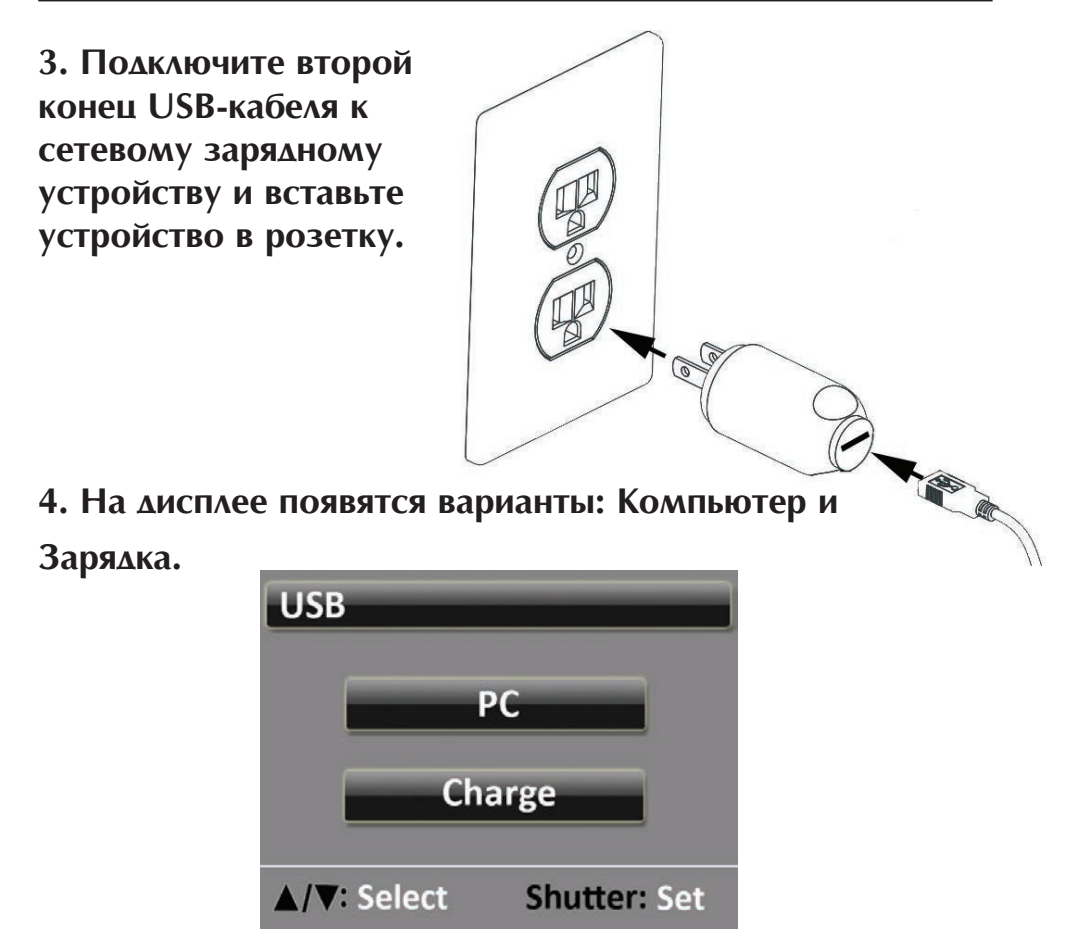

5. Воспользуйтесь кнопками Вверх ( $\triangle$  VIDEO) или Вниз ( V MENU) для выбора Зарядки и нажмите на кнопку спуска для подтверждения выбора.

6. Когда камера находится на зарядке, большая иконка батарейки будет систематически моргать в центре дисплея от одной и до трех секций. Когда аккумулятор полностью зарядится, на иконке будут изображены все три секции одновременно.

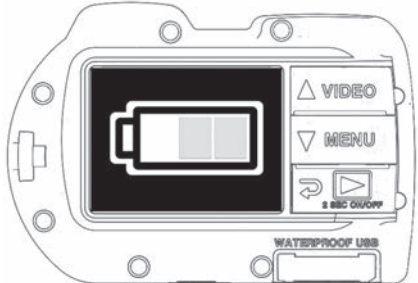

**7. Через 1 минуту после начала зарядки дисплей перейдет в режим** сна для экономии энергии и более быстрой зарядки. Нажмите любую кнопку для включения дисплея, чтобы увидеть статус заряда батареи.

#### Примечание:

• Через 1 минуту камера перейдет в режим экономии энергии и дисплей потухнет, при **ьтом камера продолжит заряжаться.** 

Нажмите на любую кнопку для показа статуса заряда батареи. Мигающая иконка <u>bзначает, что идет зарядка. Немигающая – что аккумулятор полностью заряжен.</u>

Камера также может заряжаться при подключении к компьютеру через USB-порт, bднако зарядка займет в два раза больше времени, чем с сетевым зарядным /стройством.

Сетевое зарядное устройство может быть снабжено одним из трех видов международных штепсельных вилок.

Не нажимайте ни на одну кнопку при подключении к компьютеру, иначе камера не 10ДКЛЮЧИТСЯ.

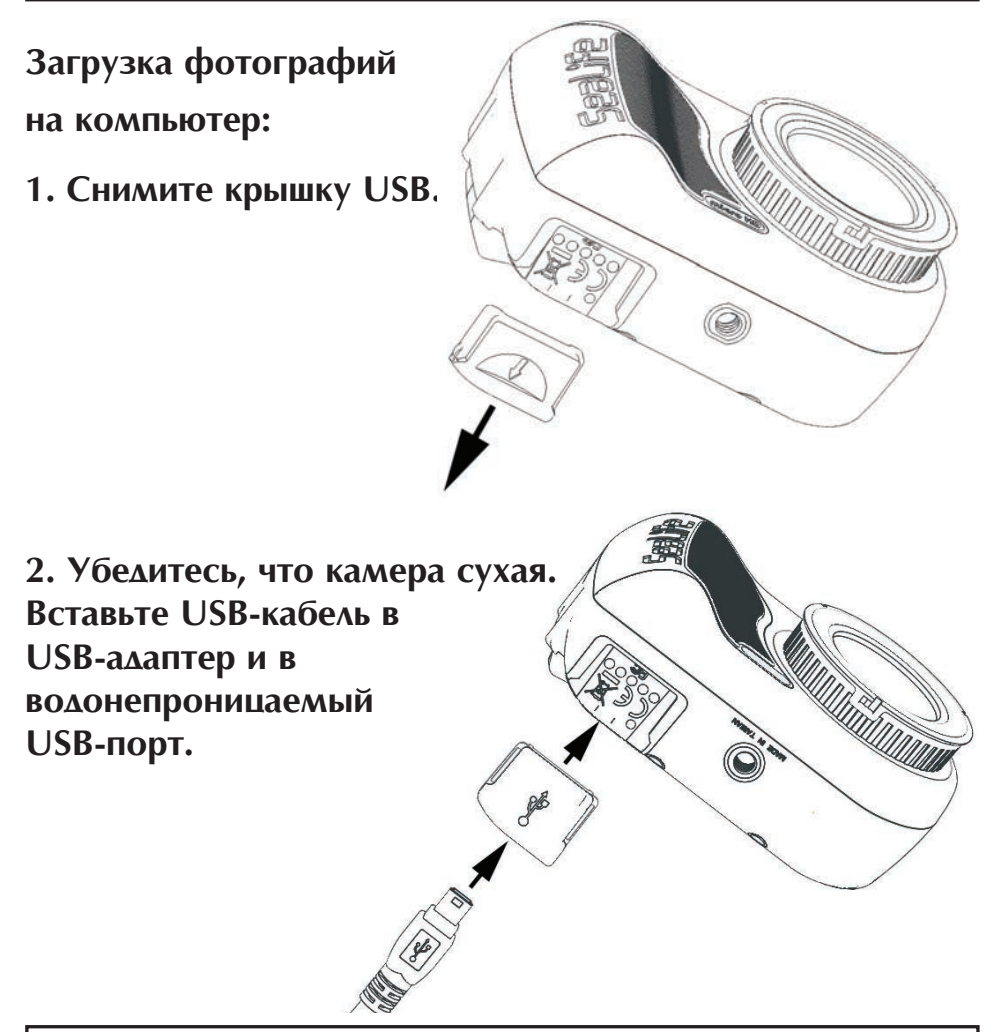

Предупреждение: Высушите камеру до ввода USB-адаптера. USB-адаптер

не защищен от воды.

3. Подключите другой конец USB-кабеля к компьютеру.

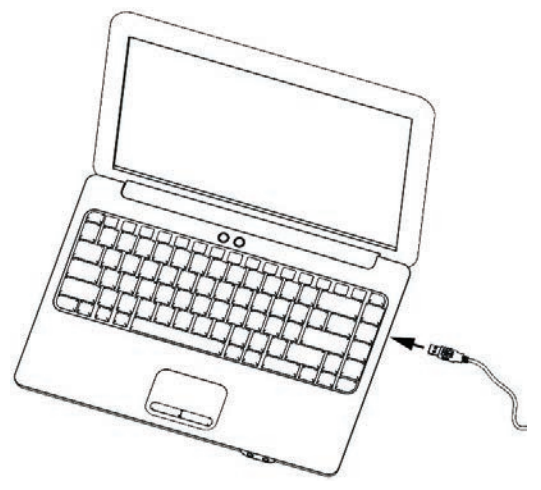

4. На дисплее появятся опции Компьютер или Зарядка.

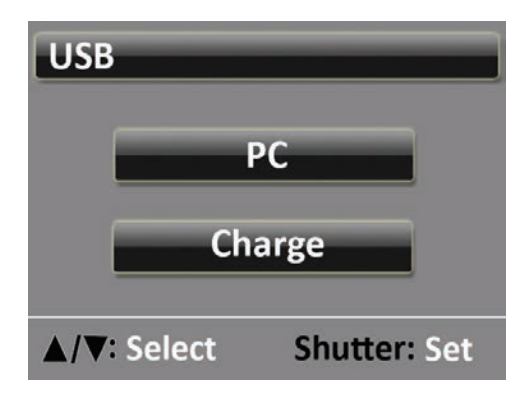

5. Выберите кнопки Вверх ( $\triangle$  VIDEO) или Вниз ( $\bigtriangledown$  MENU) для выбора опции Компьютер. Нажмите на кнопку спуска для подтверждения выбора.

#### 6. На лисплее появится иконка подключения к **КОМПЬЮТЕРУ ГДЕ-ТО НА 1 МИНУТУ.**

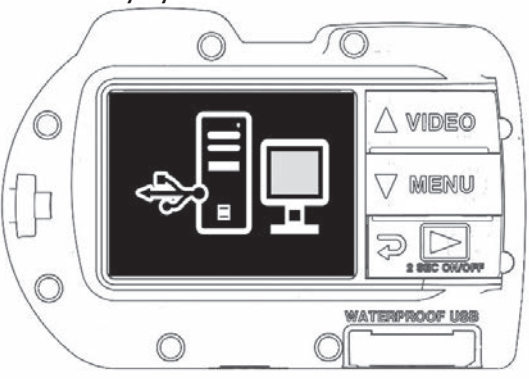

#### **AAs Windows**

Нажмите в меню Пуск на "Мой компьютер."

Двойной щелчок на иконку "Съемный диск". В папке DCIM содержатся все фото и видео.

Разъедините USB для отключения камеры от компьютера.

#### $\triangle$ **Aя** MAC

Двойной щелчок на иконку диска "без названия" или "непомеченный" на вашем рабочем столе.

В папке DCIM содержатся все фото и видео.

Разъедините USB для отключения камеры от компьютера.

## Примечание:

• Через 1 минуту камера перейдет в режим экономии энергии и дисплей отключится, но при этом камера все так же будет подключена к компьютеру.

• Нажмите любую кнопку для отображения иконки подключения к компьютеру.

• Аккумулятор сохранит уровень зарядки (не будет заряжаться или же разряжаться) во время подключения к USB-порту компьютера.

(только Micro **HD+**)

1. Загрузите и установите бесплатное **приложение ACTION CAM HD на** ваше устройство с Android или iOS.

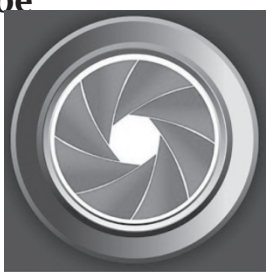

**2. В меню «Настройки системы» (System Settings) вашей камеры включите настройку WiFi (WiFi: On)** 

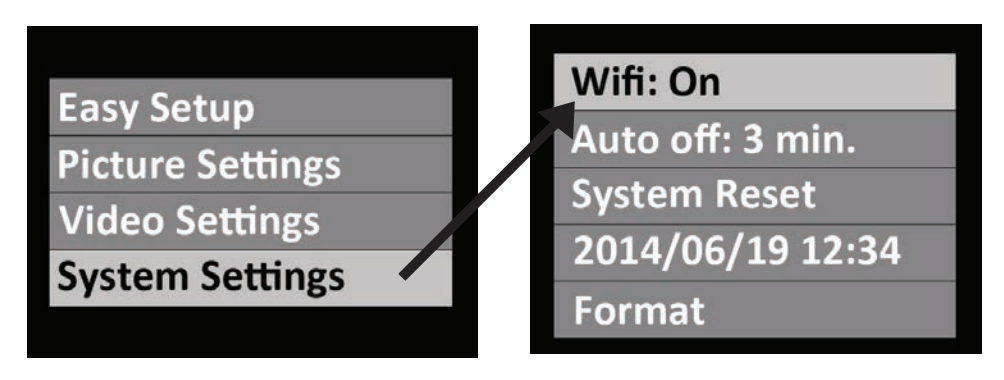

#### Примечание:

• После включения WiFi, пожалуйста, дайте ему 15-20 секунд для начала работы.

(только Micro HD+) (прод.)

- **3. На вашем смартфоне (или планшете) выберите** иконку «Настройки» **(Settings), затем выберите "WiFi."**
- **4. В списке доступных точек доступа WiFi, кликните на "SeaLife** micro HD+" и введите пароль 1234567890

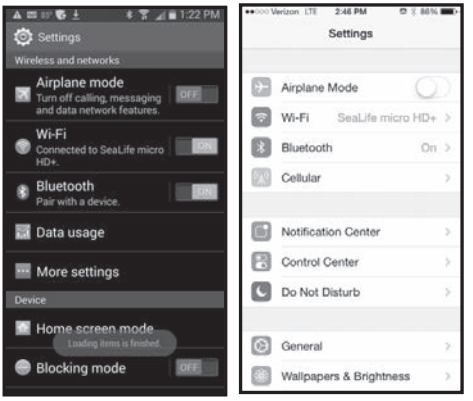

- **5. Îòêðîéòå ïðèëîæåíèå ACTION CAM HD. Êàìåðà**  *Android Apple*автоматически подключится к смартфону.
- 6. Когда камера подключена смартфон будет показывать предварительный просмотр в реальном времени того, что видит камера.
- 7. Для отключения WiFi выключите камеру или выберите "WiFi: Off" из системного меню камеры.

(только Micro HD+) *(прод.)* 

## Изменение имени пользователя и пароля ACTION CAM **HD (ПО ЖЕЛАНИЮ):**

Следуйте данным инструкциям для изменения имени пользователя по умолчанию (sealife micro HD+) и пароля (1234567890):

1. Подключите камеру к компьютеру при помощи USBкабеля. Смотрите инструкции по подключению камеры **к компьютеру на странице 16.** 

2. Выберите "Съемный диск (:)", двойной шелчок **мыши на папку "MISC", и откройте файл "wifi.conf" (1)** с помошью Блокнота в Микрософте (Microsoft Notepad) или текстового процессора Макинтош (Mac TextEdit).

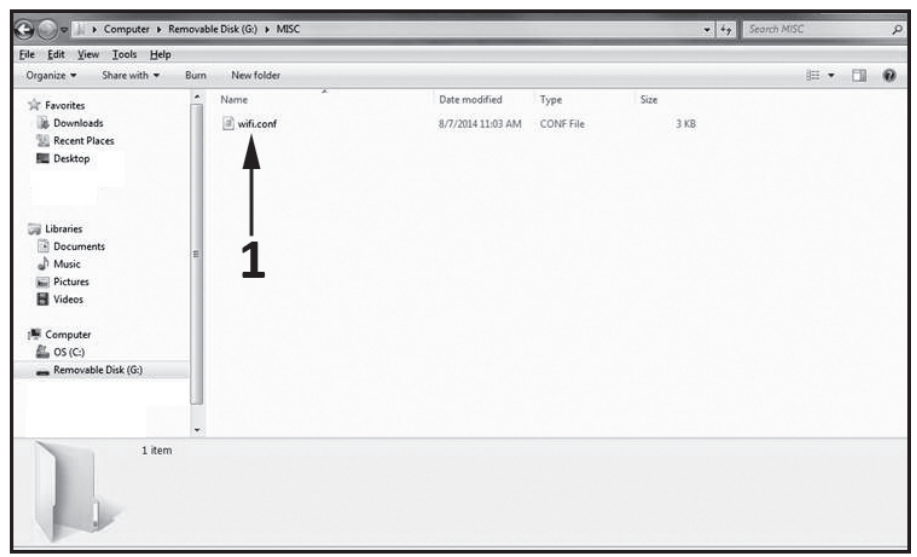

(только Micro HD+) *(прод.)* 

3. В разделе «Конфигурации Программной точки  $\Delta$ оступа» (SoftAP configuration) измените имя пользователя по умолчанию "SeaLife Micro HD+" (2) и пароль "1234567890" (3) на новые имя пользователя и пароль на ваше усмотрение. Имя пользователя и пароль должны быть не короче 8 символов и не длиннее 32 и могут состоять из букв и шифр. Сохраните файл с изменениями.

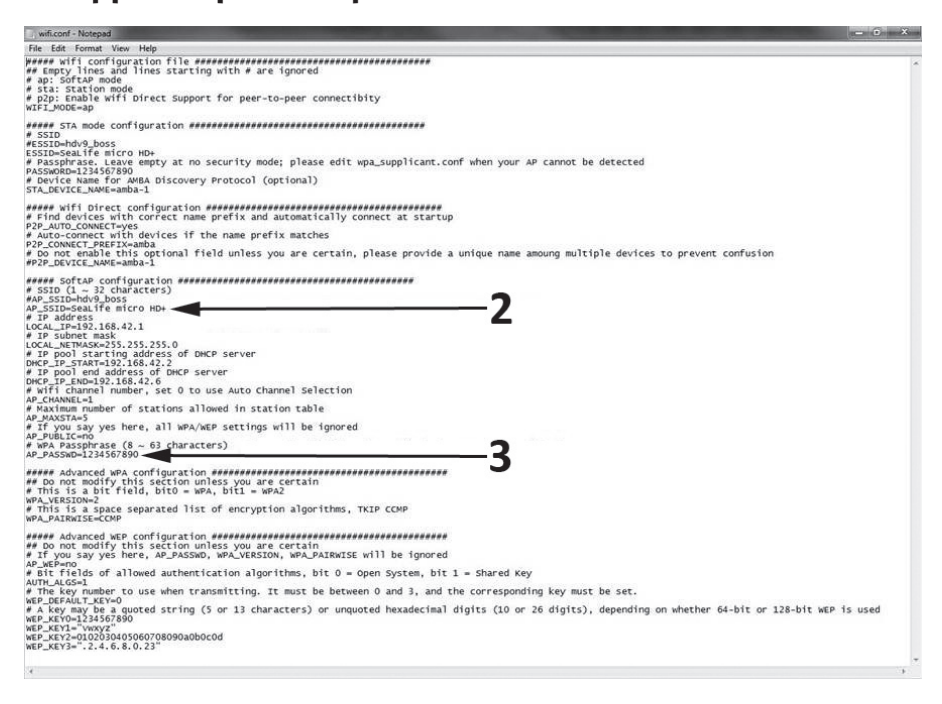

## V. Использование приложения ACTION **CAM HD** (только Micro HD+)

## **Основной экран:**

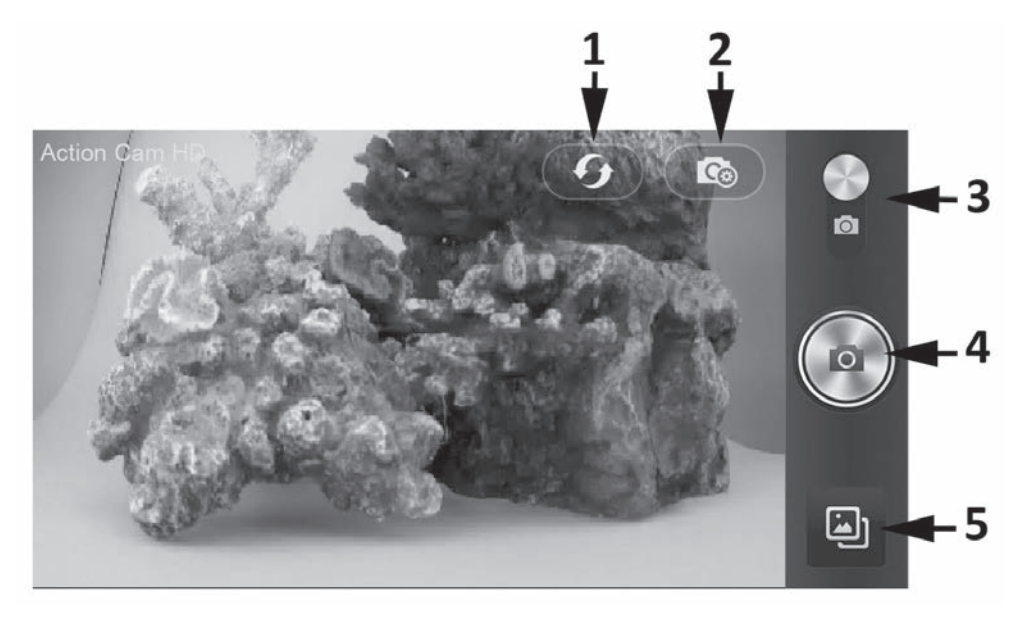

- 1. Обновите WiFi-подключение
- **2. Меню настройки камеры**
- 3. Режим фото/видео
- 4. Снимите фото или начните/остановите запись
- $5.$  Воспроизведение

## V. Использование приложения ACTION CAM HD (только Micro HD+) (прод.)

#### Экран воспроизведения:

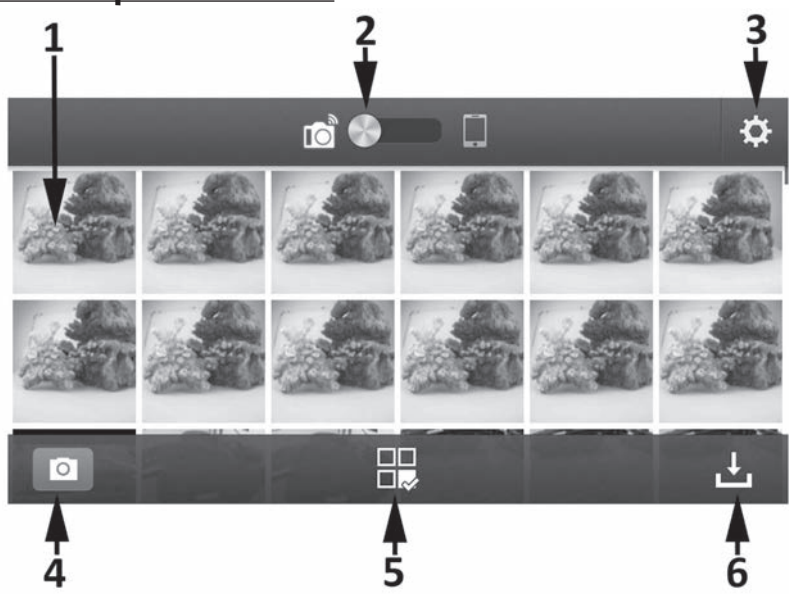

1. Миниатюрны<u>е</u> изображения (коснитесь для увеличения изображения)

2. Изображения, сохранены на камере (слева), или загруженные на ́смартфон (справа)

- 3. Настройки воспроизведения
- **4. Основной экран**
- 5. Поделиться или удалить изображения
- **6. Загрузите изображения на смартфон**

## V. Использование приложения ACTION **CAM HD** (только Micro HD+) (прод.)

#### Поделиться/удалить экран:

- 1. Вернуться к миниатюрам 2. Выбрать все
- 
- 3. Поделиться **4. Выбрать устройство для** 5. Удалить **ВОСПРОИЗВ**едения

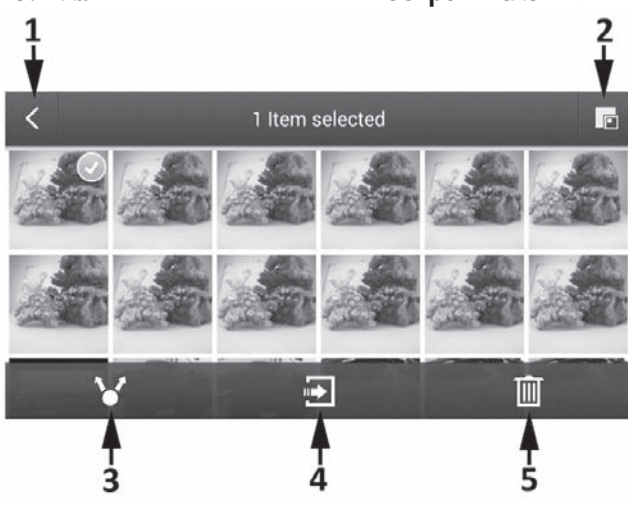

#### Примечание:

Опция "Поделить" отображает только приложения, установленные на вашем смартфоне или планшете. Например, если вы хотите поделиться фото или видео на Facebook, вам в первую очередь необходимо будет установить приложение Facebook на вашем смартфоне или планшете.

Фотографии или видео загруженные на ваш смартфон или планшет, будут сохранены по следующему адресу:

Apple iOS (iPhone/iPad) – используйте Action Cam HD для того чтобы просмотреть или поделиться фотографиями и видео. Вы также можете подключить ваш iPhone и iPad к компьютеру и найти сохраненные фотографии здесь: Action Cam HD\documents\MultiMedia\

Google Android - используйте Action Cam HD, для того чтобы просмотреть или поделиться фотографиями и видео. Вы также можете подключить ваше устройство Android к компьютеру и найти сохраненные фотографии здесь: sdcard\Media+\SalixActionCam\Content\

# VI. Управление меню

#### Легкая настройка:

Пошаговое руководство, которое поможет вам правильно настроить вашу камеру. Просто следуйте<br>инструкции на экране и введите режим съемки на суше или под водой и сколько вспышек вы используете.

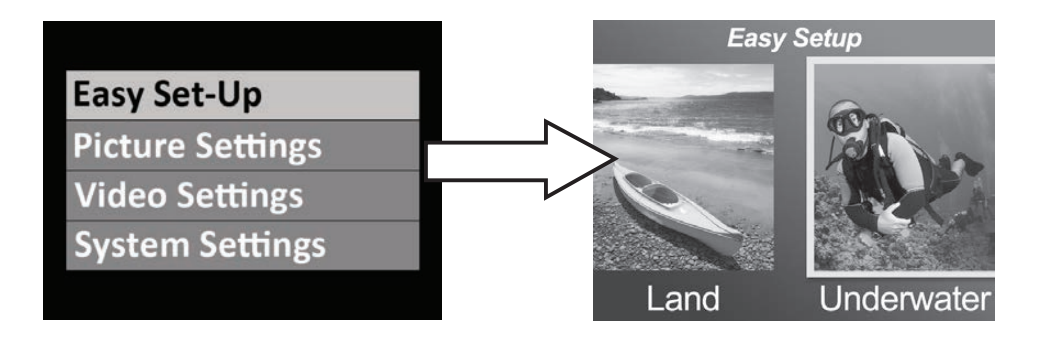

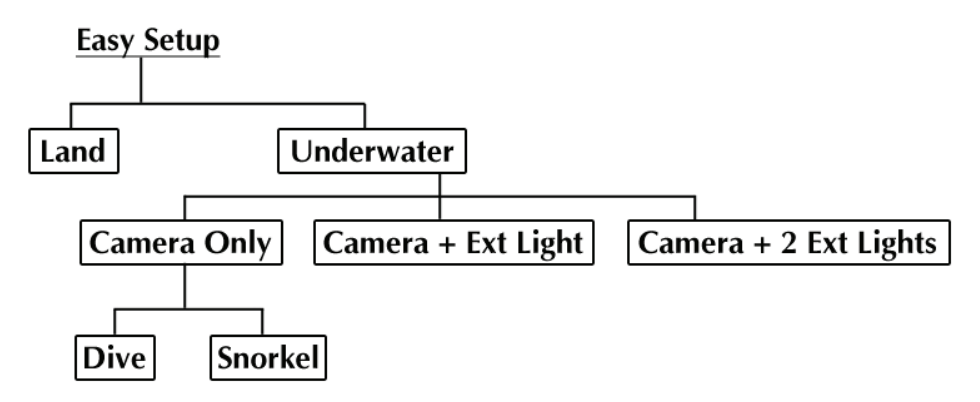

## Настройки фотографий:

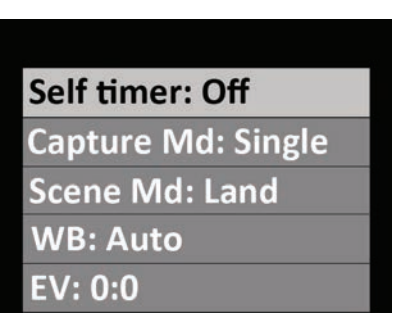

#### **Автоспуск**

Полезен для автопортретов и видео. Можно отложить начало фото или видеосъемки на 3-10 секунд после нажатия на спусковую κ κοπκν.

#### **Режим съемки**

Есть 4 разных метода фотоснимков:

**Одиночный:** Снимает 1 фотографию за раз.

Непрерывный: Снимает фотографии, пока вы зажимаете спусковую кнопку, со скоростью 10 фотографий в секунду.

С интервалом: Снимает фотографии с заранее установленным интервалом в 2 с, 5 с, 10 с, 30 с, 1 мин, 5 мин, 30 мин. Полезно для серии снимков без удержания камеры или беспокойства предмета съемки. Позднее вы сможете выбрать лучшие снимки или собрать все снимки в таймлапс видео при помощи программного обеспечения для редактирования видео.

Автобаланс: Автоэкспобрекетинг. Захватывает 3 снимка в разных кадрах: Стандартный кадр, слегка передержанный и слегка недодержанный. Позднее вы можете выбрать лучший кадр.

#### Сюжетные режимы съемки

Выберите одну из 5 запрограммированных настроек камеры для автоматического получения наилучшей фотографии или видео при определенных условиях съемки.

- Суша: Над водой. Камера установлена на разрешение 13MP, авто баланс белого и автоматическое экспонирование.
- Погружение: Для подводных глубин более чем 25 футов/8 м. Камера установлена на разрешение 13MP, баланс белого при глубоком погружении работает программа автоматического экспонирования, которая отдает предпочтение более высокой скорости работы спуска для минимизации эффекта размытости изображения.
- С маской/трубкой: Для глубины менее 25 футов/8 м. Камера установлена, работает на разрешение 13MP, баланс белого при мелководном погружении и программа автоматического экспонирования, которая отдает предпочтение более высокой скорости работы спуска для минимизации эффекта размытости изображения.
- Внеш. освешение: Для съемки под водой на любой глубине с одним внешним аксессуаром освещения. Камера установлена на разрешение 9MP (использует более узкий обзор под углом 90 градусов для соответствия углу рассеивания пучка света внешней вспышки и минимизации эффекта активного участка), баланс белого при дневном освещении, работает программа, которая отдает предпочтение более высокой скорости работы спуска для минимизации эффекта размытости изображения.
- Авойное внеш. освешение: Для съемки под водой на любой глубине с двумя внешними аксессуарами освещения. Камера установлена на разрешение 13MP (использует более широкий обзор под углом 140 градусов для соответствия более широкому углу рассеивания пучка света 2 внешних вспышек –распространение света), баланс белого при дневном освещении работает программа автоматического экспонирования, которая отдает предпочтение более высокой скорости работы спуска для минимизации эффекта размытости изображения во время движения.

### **Баланс белого (WB)**

Выберите 1 из 5 разных настроек баланса белого для получения наиболее качественных изображений и видео при определенном общем освещении.

**Авто**: Автоматически выбирает наилучший баланс белого для съемки на суше (не для подводной).

Под водой, мелководье: Идеально для съемки фотографий и видео под водой на глубине менее 25 футов/8 м.

Под водой, на глубине: Идеально для съемки фотографий и видео под водой на глубине более 25 футов/8 м.

**Дневной свет:** Идеально для съемки при солнечном свете.

Облачно: Идеально для съемки, когда облачно.

#### Величина экспозиции (EV)

Эта настройка корректирует программу автоматической экспозиции и полезна для того, чтобы камера делала слегка передержанные или недодержанные фотографии. При изменении величины в большую сторону получаются фотографии с более светлой экспозицией. Уменьшение величины приводит к более темной экспозиции.

#### **Качество**

Это настройка того, насколько фотографии или видео сжаты. Выберите одну из 3 опций:

Сверхвысокое: Самый низкий уровень сжатия, что дает в результате наилучшее качество и наибольший размер файла.

- **Высокое:** Средний уровень сжатия, что дает в результате хорошее качество при меньшем размере файла.
- Стандартное: Наиболее высокий уровень сжатия, что дает в результате довольно хорошее качество и наименьший размер файла.

## **Размер**

Вы можете выбирать из 7 разных разрешений и форматов изображения в зависимости от того, как вы хотите использовать изображение.

4:3 – это наиболее распространенный формат, используемый для просмотра изображений на мониторе компьютера или  $\overline{a}$ ля распечатки. 16:9 – это широкоэкранный формат, широко применяемый для просмотра фотографий на HD TV, смартфонах и других широкоэкранных аппаратах.

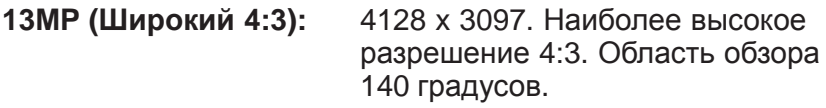

10МР (Широкий 16:9): 4128 x 2322. Наиболее высокое разрешение 16:9. Область обзора 130 градусов.

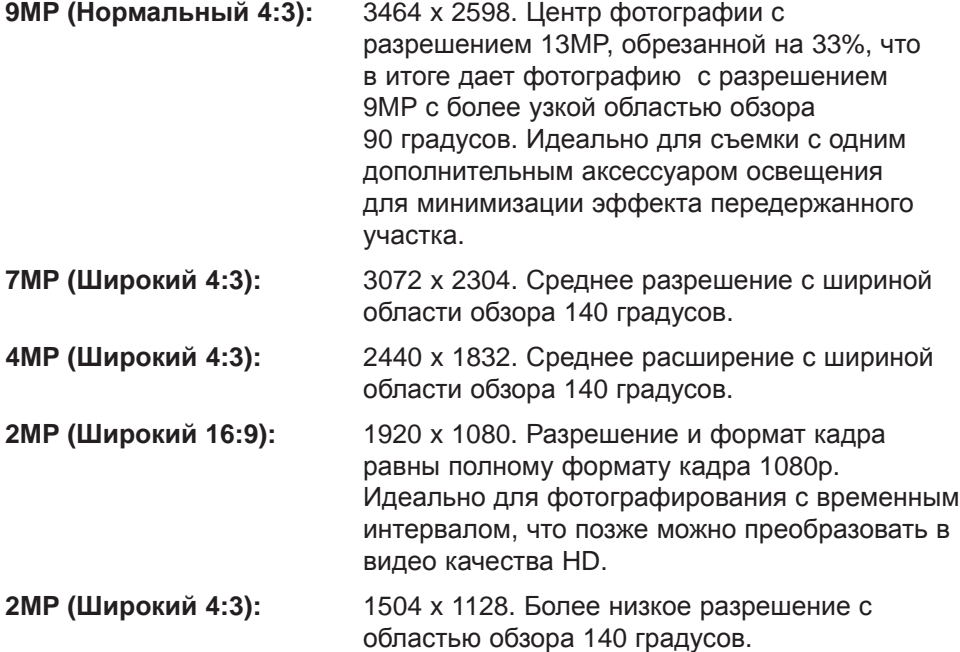

#### **ISO**

ISO корректирует чувствительность матрицы к свету. Чем выше величина ISO, тем чувствительнее будет камера к свету, что идеально подходит к условиям съемки с низким освещением. Более высокое значение ISO приводит к более зернистым, менее четким фотографиям. Чем ниже значение ISO тем менее чувствительна камера к свету, что идеально при ярком освещении. Более низкое значение ISO также отражается на более четком, менее зернистом качестве фотографий. Выберите AUTO ISO, для автоматического выбора оптимальной настройки.

## Резкость

Выберите один из 3 уровней резкости изображения: сильный, стандартный и мягкий. У более «твердой» фотографии более резкие углы и линии, показывающие больше деталей, но она может показаться более мозаичной У более мягких фотографий более гладкие линии.

## Экспонометрический замер

Это устанавливает область, которую использует камера для расчета экспозиции. Экспозамер по точке использует центр кадра изображения для определения экспозиции. Средний замер использует полностью все поле изображения для расчета экспозиции.

## Серийная съемка с временным интервалом

Выберите временной интервал для режима серийной съемки. Смотрите выше.

#### **Настройки видео:**

#### **Размер**

5 разных разрешений видео записи и скорости кадра в зависимости от того, что вы записываете и что вы собираетесь делать с видеоклипом.

**1080 – 30ɤ/ɫ**

- **720p 60ɤ/ɫ**
- **720p 30ɤ/ɫ**
- **240p 120ɤ/ɫ**
- **240p 240ɤ/ɫ**

## **Баланс белого (WB)**

Смотрите описание на странице 29.

#### **<u>Экспонометрический замер</u>**

Смотрите описание на странице 32.

#### **Качество**

Смотрите описание на странице 30.

#### Систематические настройки

У камеры имеется микрофон, расположенный внутри водонепроницаемого корпуса, который можно включить или выключить. Когда микрофон включен, звук запрограммирован на максимально возможный уровень; однако аудио в видеозаписи минимально из-за водонепроницаемого дизайна. Предлагается использовать YouTube или программное обеспечение для накладывания музыки или повествования на ваше видео.

## **Резкость**

Смотрите описание на странице 32.

#### Двойная трансляция

Когда включена функция Двойной трансляции, камера сохраняет 2 видеофайла для каждой записи. Один из них это более маленькая по размеру копия оригинала, для смартфона или пересылки через электронную почту. Более маленький «миниатюрный» файл имеет такое же имя файла, как и оригинальный, более тяжелый файл, но с расширением " thm.mp4".

## Примечание:

• Каждая видеозапись также включает файл .ТНМ, который является миниатюрной версией, необходимой для воспроизведения видео на камере. Можно без проблем удалить файл .ТНМ после переноса видеозаписей на ваш компьютер, смартфон или планшет.

## Микрофон:

## **WiFi**

Включите WiFi для начала работы беспроводного передатчика, необходимого для подключения камеры к вашему смартфону или планшету iOS или Android. Дайте программе 15 секунд для запуска. Зеленый Ангиоявится в верхнем углу дисплея, когда WiFi подключится. Посмотрите на странице 19 информацию о подключении камеры к смартфону или планшету.

#### Примечание:

• Отключайте WiFi, если вы его не используете, так как это истощит заряд аккумулятора. WiFi также отключится автоматически при выключении камеры.

#### **Авто отключение**

Камера автоматически отключится через 3 минуты, если вы не будет нажимать на кнопки. Функция авто отключения может быть отменена следующей командой "Auto off: Off" или продлена до 5 минут командой "Auto off: 5 min."

#### Сброс системы

Сброс системы восстановит все заводские установки камеры по умолчанию. Камера перезагрузится после сброса системы.

## $\Delta$ ата/Время

Установите дату и время на камере.

#### **Форматировать**

Это действие удалит все файлы в оперативной памяти. Полезно форматировать память, если оперативная память повреждена другими файлами, сохраненными на камере. Рекомендуется форматировать оперативную память время от времени для обновления структуры папки памяти.

#### Версия прошивки

Отображает, какая версия прошивки (программного обеспечения) установлена на камере. SeaLife может время от времени выпускать обновления прошивки, если появляются усовершенствования технологических процессов и работы. Пожалуйста, проверьте вебсайт SeaLife для обновлений: www.sealife-cameras.com/firmware

#### **Çâóê**

В камеру встроена акустическая колонка, расположенная внутри водонепроницаемого корпуса, которая может быть включена или отключена. Уровень звука колонки запрограммирован на максимальный, но его бывает сложно услышать из-за защиты от воды.

#### **Быстрый просмотр**

Это установка того, показывать ли на ЖК-дисплее заснятый кадр сразу после съемки. Вы можете выбрать отключение данной функции, 2 или 5 секунд.

#### **Язык**

Вы можете выбрать английский, немецкий, французский, испанский, итальянский и голландский

#### **Метка даты**

Если вы включите метку даты, то в нижнем правом углу каждой фотографии будут отображаться дата и время. Недоступно для видеозаписей.

#### **Оптическая частота**

Во избежание фликкер-эффекта при фотографировании в помещении в условиях флуоресцентного освещения выберите 60Гц для США и для других стран, использующих электрическую систему 110-120 вольт. Выберите 50 Гц для стран, использующих электрическую систему 220-240 вольт.

#### $\Delta$ **оступная память**

Показывает доступную оперативную память для хранения. Камера использует некоторый объем оперативной памяти для файлов операционной системы, таким образом, для модели HD+ с 32 Гб доступно 28.9 Гб, а у модели 16 Гб - 14.4Гб памяти.

## VII. Делать невероятные подводные снимки **CTAAO APEKO**

Фотографирование под водой сильно отличается от фотографирования и видеосъемки на суше. Здесь мы подобрали наиболее важные советы, как снимать невероятные фотографии под водой.:

#### Кристально прозрачная вода

Кристально чистая вода необходима для хороших подводных фотографий. Крошечные частицы, плавающие в воде, вызывают низкий уровень видимости и ухудшают качество изображения. Избегайте поднятия песчаного дна ластами. Такие плавающие частицы могут вызывать небольшие пятна на ваших фотографиях, известные как "отраженное рассеяния". Постарайтесь ограничить расстояние до 1/10 видимости в воде. Например, если видимость составляет 60 футов (18 м), вы должны держать дистанцию съемки в пределах 6 футов (1,8 м).

#### Приблизьтесь к предмету съемки

Идеальное расстояние съемки составляет от 1 фута до 4 (0,3 до 1,2 м). Так вы можете получить больше деталей. Помните, что минимальный диапазон фокуса камеры составляет 12" (30 см). Для съемки на более близкой дистанции от 6" до 24" (15-60 см), подумайте о покупке дополнительного макросъемочного объектива 10X (прибор номер SL570).

#### Передвигайтесь спокойно и контролируйте плавучесть перед **съемкой**

Сложно делать хорошие снимки при движении. Выберите лучший угол съемки и постарайтесь нейтрализовать плавучесть. Будьте спокойны и терпеливы: иногда вам придется ждать, чтобы рыба, которая испугалась, вернулась. Не стоит гнаться за рыбой, пусть она сама придет к вам. Всегда контролируйте плавучесть перед съемкой и соблюдайте все правила безопасного дайвинга.

## VII. Делать невероятные подводные снимки стало легко (прод.)

#### **ɋɧɢɦɚɣɬɟ ɦɧɨɠɟɫɬɜɨ ɮɨɬɨɝɪɚɮɢɣ ɨɞɧɨɝɨ ɢ ɬɨɝɨ ɠɟ ɩɪɟɞɦɟɬɚ – ɟɫɥɢ ȼɚɦ НЕ ПОНРАВИТСЯ, МОЖНО УДАЛИТЬ ЭТО ПОЗЖЕ**

Одним из самых больших преимуществ цифровых камер является то, что вы можете просматривать и удалять фотографии позже, так что делайте несколько снимков одного и того же предмета. Один из лучших способов научиться подводной фотографии - это сравнивать свои хорошие и плохие СНИМКИ

#### Используйте освещение Морской Дракон (Sea Dragon) под водой для улучшения цвета и яркости

Вода поглощает свет, и красный/желтый цвета в результате дают более темные, синие изображения. Режимы «погружения» и «с маской/трубкой» помогут скорректировать потерю цвета, но эффективны они лишь на глубине около 60 футов/18 метров, в зависимости от имеющегося солнечного света и видимости в воде. Наиболее эффективный способ компенсировать потерю цвета - это освещение Морской Дракон (Sea Dragon). Свет легко монтируется к нижней части камеры. Система компактной перевозки Flex-Connect для лотков, рукояток, гибких руковов и адаптеров может присоединяться и отсоединяться в считаные секунды без инструментов. К камере можно подключить две подсветки для широкого углового освещения.

#### Перемещайте камеру очень медленно или совсем ее не двигайте

При записи видео удерживайте камеру в направлении строго на уровне предмета. Избегайте резких движений. Если вы перемещаете камеру. делайте это очень-очень медленно, иначе у вас появится морская болезнь при просмотре кадров позднее. Лучшим способом будет медленно передвинуть камеру от предмета, остановить запись, изменить угол или расстояние, а затем начать запись заново.

## VII. Делать невероятные подводные снимки стало легко (прод.)

#### **Ɉɝɪɚɧɢɱɢɜɚɣɬɟɫɶ ɜɢɞɟɨɤɥɢɩɚɦɢ ɞɨ 60 ɫɟɤɭɧɞ ɢɥɢ ɦɟɧɟɟ**

Лучше записать несколько видео продолжительностью в 1 минуту, чем несколько более продолжительных видео. Более короткие клипы намного легче редактировать и делиться ими. Помните, видео продолжительностью  $30$  секунд – это  $35M6$  – что в 10 раз больше одной фотографии 13 мегаликселей.

#### Корректировка бочкообразного искажения объектива **«ɪɵɛɢɣ ɝɥɚɡ»**

Встроенный объектив «рыбий глаз» позволяет приблизиться к объекту съемки, при этом все вмещая в картину. Некоторые фотографии прямых объектов, как дерево или горизонт, могут показаться согнутыми.

Есть много доступных программ для редактирования фотографий, которые могут исправить этот эффект бочкообразного искажения. Вот пример: ДО и ПОСЛЕ корректировки при помощи программного обеспечения под названием ShiftN, которое можно скачать бесплатно.

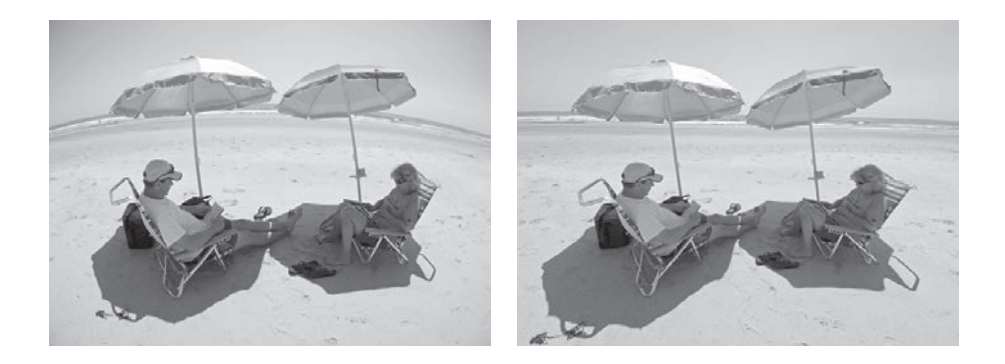

## VII. Делать невероятные подводные снимки стало легко (прод.)

#### Посетите вебсайт SeaLife для обновленных советов и рекомендаций

Любые обновления руководства или дополнительные советы и рекомендации можно найти на вебсайте SeaLife по адресу www.sealife-cameras.com.

#### Обратитесь к вашему местному дилеру SeaLife касательно **курсов подводной съемки**

Большинство дилеров SeaLife предлагают курсы подводной съемки, что включает практическое обучение, а также много полезных советов и техник для подводной съемки видео и фотографий.

## VIII. Дополнительные аксессуары

#### Подводное освещение Морской Дракон (Sea Dragon) для  $\Phi$ отографий/видео/подводной съемки

Светлая и яркая серия прожекторов подводного освещения Морской Дракон не только производит четкие, красочные фотографии и видео, но также может служить отличным прожектором для дайвинг-съемки. Рифы и кораллы оживают настоящими цветами, которых вы еще никогда не видели. Компактные и яркие прожекторы серии Морской Дракон легко прикрепляются к вашей Micro HD/HD+ фотокамере, используя систему удобного соединения (Flex-Connect) с подставками, креплениями и ножками. Заходите на вебстраницу sealife-cameras.com для просмотра последней серии подводных прожекторов Морской Дракон.

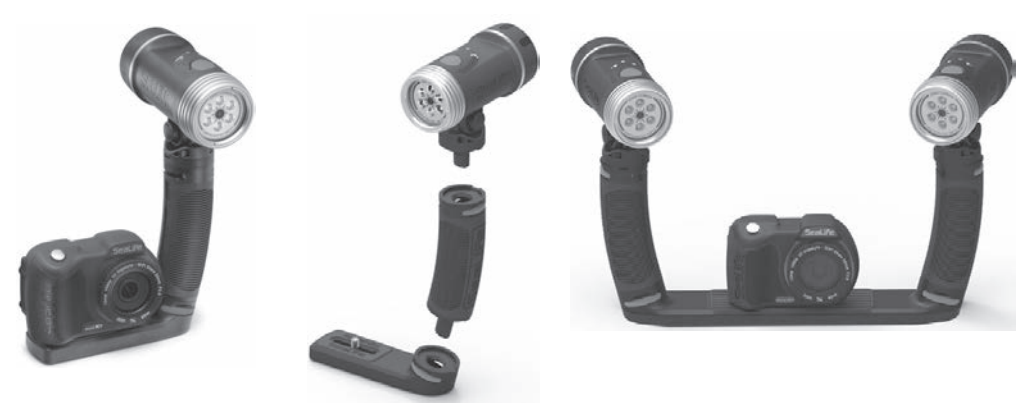

*ɋɥɟɜɚ: ɤɚɦɟɪɚ Micro HD+ ɫ ɩɪɨɠɟɤɬɨɪɨɦ Ɇɨɪɫɤɨɣ Ⱦɪɚɤɨɧ 2000 UW ɫ креплением и мини-подставкой Flex-Connect. Посередине: прожекторы* Морской Дракон быстро и легко скрепляются между собой нажатием  $k$ нопки. Справа: камера Micro HD+, прикрепленная к двум прожекторам Морской Дракон 2000 UW, с креплениями и двойной подставкой *Flex-Connect.* 

# VIII. Дополнительные аксессуары (прод.)

#### **AquaPod (SL913)**

SeaLife Aquapod позволяет снимать подводные фотографии и видео крупным планом, сохраняя при этом комфортное расстояние между вами и предметом съемки. Он идеально подходит для захватывающих изображений и видео с акулой, а также для съемки пугливых морских животных.

Чередуйте Micro HD/HD+ на Aquapod для автопортретов. Простой в использовании и для удерживания как над, так и под водой, Aquapod раздвигается от 18 дюймов (46 см) до 53 дюймов (135 см).

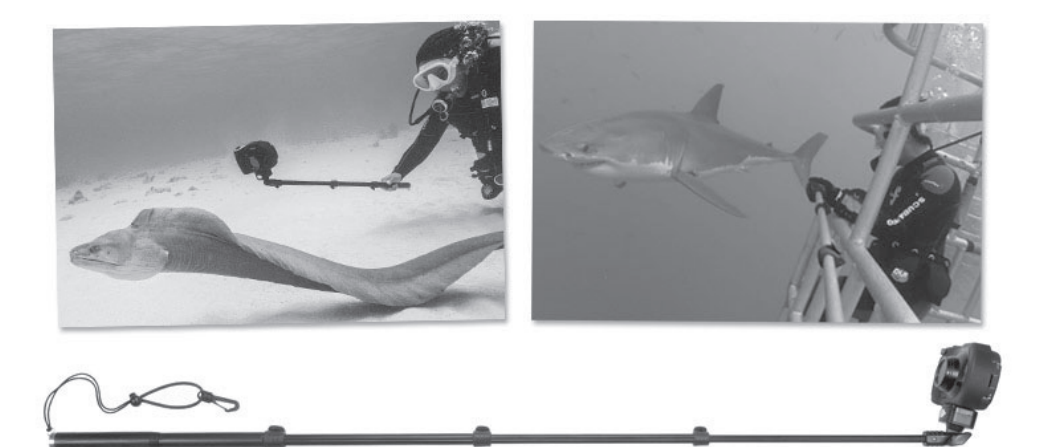

Для фотографирования просто установите камеру в режим "Серийная съемка с временным интервалом", что позволит автоматически снимать с определенными промежутками времени. Для видео просто нажмите кнопку видео на камере и начните съемку. Для достижения наилучших результатов постарайтесь двигаться медленно и плавно, так объектив останется сфокусированным на объекте.

# VIII. Дополнительные аксессуары (прод.)

#### Объектив для съемок крупным планом 10X (SL570)

Для съемки крупным планом от 6" до 24" (15 см до 60 см) имеются линзы из оптического стекла, которые легко присоединяются к разъему для объектива при помощи правой крутки. Их можно отсоединить под водой, в наборе также идет предохранительный строп, который присоединяется к камере.

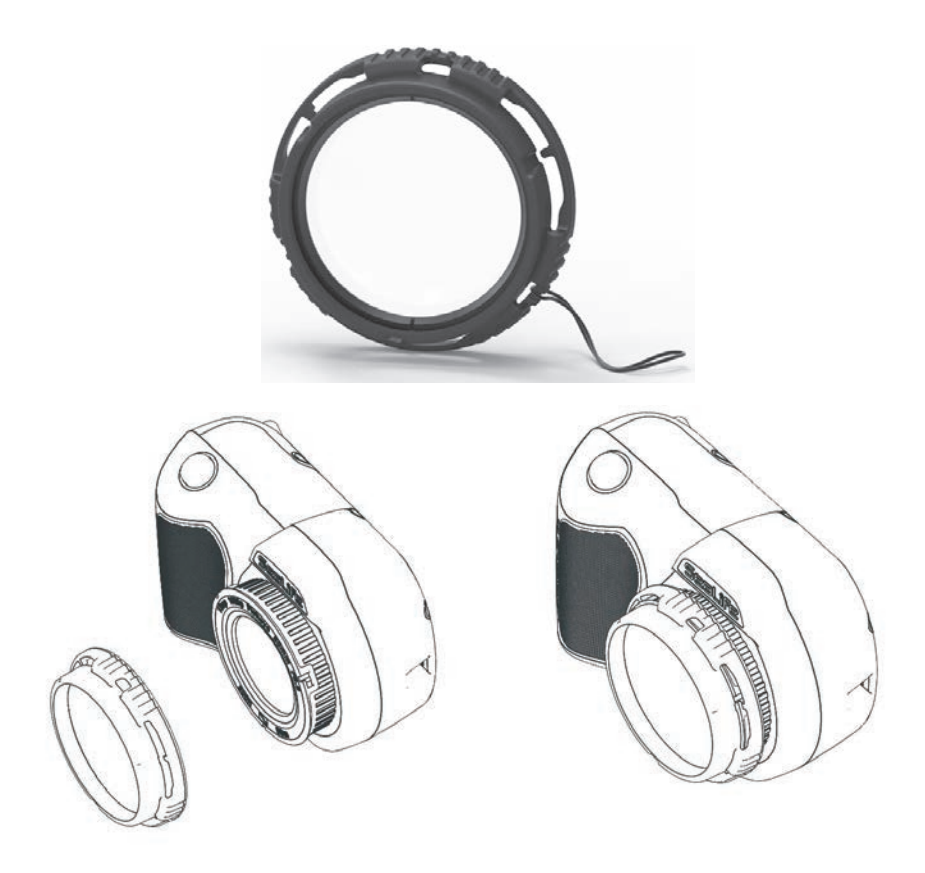

## IX. Уход и обслуживание

• Сразу же после использования под водой поместите камеру в пресную воду на 10 минут.

• Пока вы держите камеру в пресной воде, понажимайте кнопки по несколько раз для того, чтобы промыть соленую воду.

• Протрите корпус чистым мягким полотенцем после пресной воды. Никогда не позволяйте воде высыхать на объективе или ЖК-дисплее, так как это может привести к водяным пятнам.

• Не оставляйте камеру под прямым солнечным светом в течение длительного времени. Держите камеру в тени или под сухим полотенцем.

• Перед хранением убедитесь, что камера идеально сухая. Храните камеру в чистом и сухом месте.

• Не разбирайте данное изделие на части: внутри нет обслуживаемых пользователем частей, и данное действие может привести к аннулированию гарантии.

• Не подвергайте камеру экстремальным температурам или продолжительному воздействию прямых солнечных лучей. Температура хранения: от -20°F до 140°F (-29°С до 60°С).

• Для длительного хранения, зарядка аккумулятора должна составлять около 50%. Хранение камеры с 0% может сократить срок службы аккумулятора или повредить аккумулятор.

• На вскрытие и манипуляции с камерой гарантии не распространяются.

• Аккумулятор может быть заменен только в уполномоченном сервисном центре SeaLife. Существует опасность взрыва, если батарея заменена неверно. Утилизировать использованные батареи необходимо в соответствии с местными законами.

## **X. Запасные части и ремонт**

Мы готовы оказывать наилучший сервис своим клиентам. Если вашей камере потребуется ремонт или если вам нужна часть на замену, мы обещаем быстрый, дружелюбный и профессиональный сервис, так чтобы ваше оборудование было в хорошем рабочем состоянии до вашей следующей поездки для погружения.

#### Части

Для заказа запасных частей, пожалуйста, свяжитесь с вашим местным дилером SeaLife. Посетите сайт для поиска ближайшего дилера на www. sealife-cameras.com. Жители США также могут заказывать дополнительные части онлайн на сайте www. SealifePartsDirect.com

#### **Ремонт**

Если ваше устройство SeaLife повреждено и ему требуется обслуживание по ремонту, следуйте, пожалуйста, этим важным инструкциям:

1. Посетите страницу Обновлений продукта в меню Технической поддержки на вебсайте sealife-cameras.com.

2. Проверьте, установлена ли последняя версия прошивки на вашей камере.

Обновления прошивки также доступны в меню Технической поддержки на сайте sealifecameras.com.

3. Свяжитесь с дилером, у которого вы приобрели оборудование. На странице поиска дилеров имеется полный список местных дилеров, который может помочь вам с выявлением и устранением неполадок.

Если ни один из данных вариантов не помог, пожалуйста, следуйте инструкциям возврата, которые доступны на вебсайте seaLife-cameras.com.

## **XI. Декларация ФКС**

#### **Ɍɨɥɶɤɨ ɞɥɹ SeaLife Micro HD+ (SL501):**

#### 15.105(b)

Данное устройство было протестировано и признано соответствующим требованиям цифровых устройств Класса В, в соответствии с пунктом 15 правил ФКС. Эти ограничения разработаны для обеспечения защиты от неблагоприятного воздействия в жилых помещениях. Данное устройство генерирует, использует и может излучать радиочастотную энергию и, если оно установлено и используется не в соответствии с инструкциями, может вызвать неблагоприятное воздействие на радиосвязь. Тем не менее, нет никакой гарантии, что помехи не будут возникать в каждом конкретном случае. Если это оборудование вызывает помехи для радио или телевидения, которые можно определить при включении и выключении, пользователю рекомендуется попытаться устранить помехи одной или несколькими из следующих мер:

- Переориентируйте или переместите приемную антенну.

- Увеличьте расстояние между устройством и приемником.
- Подключите устройство к розетке в сети, отличной от той, к которой подключен приемник.
- Проконсультируйтесь у дилера или опытного радио/телемастера.

Это устройство соответствует требованиям пункта 15 Правил ФКС. Эксплуатация устройства зависит от следующих условий:

1) Это устройство не должно создавать помех

2) Это устройство должно выдерживать любые помехи, включая помехи, которые могут вызвать нежелательную работу устройства.

#### 15.21

Вы предупреждены, что любые изменения или модификации, явно не одобренные стороной, ответственной за соответствие, могут лишить пользователя права на эксплуатацию данного оборудования.

#### Декларация ФКС о радиочастотном облучении:

Данное устройство соответствует стандартам облучения ФКС, установленными для неконтролируемой окружающей среды. Конечные пользователи должны следовать инструкциям по эксплуатации для үменьшения воздействия радиочастот. Этот передатчик не должен быть расположен рядом или работать в сочетании с любой другой антенной или передатчиком.

# **XI. Декларация ФКС (прод.)**

#### Канада, Извещения Министерства Промышленности Канады

Это цифровое устройство класса В соответствует канадскому стандарту ICES-003 и RSS-210. Эксплуатация устройства зависит от следующих двух условий:

(1) данное устройство не должно вызывать помех

(2) данное устройство должно выдерживать любые помехи, включая помехи,

которые могут вызвать нежелательную работу устройства.

#### **Информация о радиочастотном облучении**

Мощность излучения Dell Wireless Device ниже предела, установленного Министерством Промышленности воздействия высоких частот. Dell Wireless Device должен использоваться таким образом, чтобы вероятность контакта с человеком во время нормальной работы была сведена к минимуму.

Это устройство было оценено и было признано соответствующим пределу удельной поглощаемей мощности, установленному Министерством ("SAR"), при установке в конкретной принимающей продукции, которая эксплуатируется в портативных условиях (антенна находится менее чем в 20 сантиметрах от тела человека).

Это устройство было сертифицировано для использования в Канаде. Статус включения в Перечень радиооборудования Министерства Промышленности Канады и его можно найти в сети по адресу: http://www.ic.gc.ca/app/sitt/reltel/srch/nwRdSrch.do?lang=eng

Дополнительную информацию о воздействии радиочастот в Канаде также можно найти по следующему веб-адресу: http://www.ic.gc.ca/eic/site/smt-gst.nsf/eng/sf08792.html

# **XI. FCC Statement** *(cont'd)*

#### **Canada, avis d'Industry Canada (IC)**

Cet appareil numérique de classe B est conforme aux normes canadiennes ICES-003 et RSS-210.

Son fonctionnement est soumis aux deux conditions suivantes : (1) cet appareil ne doit pas causer d'interférence et (2) cet appareil doit accepter toute interférence, notamment les interférences qui peuvent affecter son fonctionnement.

#### **Informations concernant l'exposition aux fr**é**quences radio (RF)**

La puissance de sortie émise par l'appareil de sans fil Dell est inférieure à la limite d'exposition aux fréquences radio d'Industry Canada (IC). Utilisez l'appareil de sans fil Dell de façon à minimiser les contacts humains lors du fonctionnement normal.

Ce périphérique a été évalué et démontré conforme aux limites SAR (Specific Absorption Rate – Taux d'absorption spécifique) d'IC lorsqu'il est installé dans des produits hôtes particuliers qui fonctionnent dans des conditions d'exposition à des appareils portables (les antennes se situent à moins de 20 centimètres du corps d'une personne).

Ce périphérique est homologué pour l'utilisation au Canada. Pour consulter l'entrée correspondant à l'appareil dans la liste d'équipement radio (REL - Radio Equipment List) d'Industry Canada rendez-vous sur:

http://www.ic.gc.ca/app/sitt/reltel/srch/nwRdSrch.do?lang=eng

Pour des informations supplémentaires concernant l'exposition aux RF au Canada rendez-vous sur: http://www.ic.gc.ca/eic/site/smt-gst.nsf/eng/sf08792.html

# Sealife micro HD

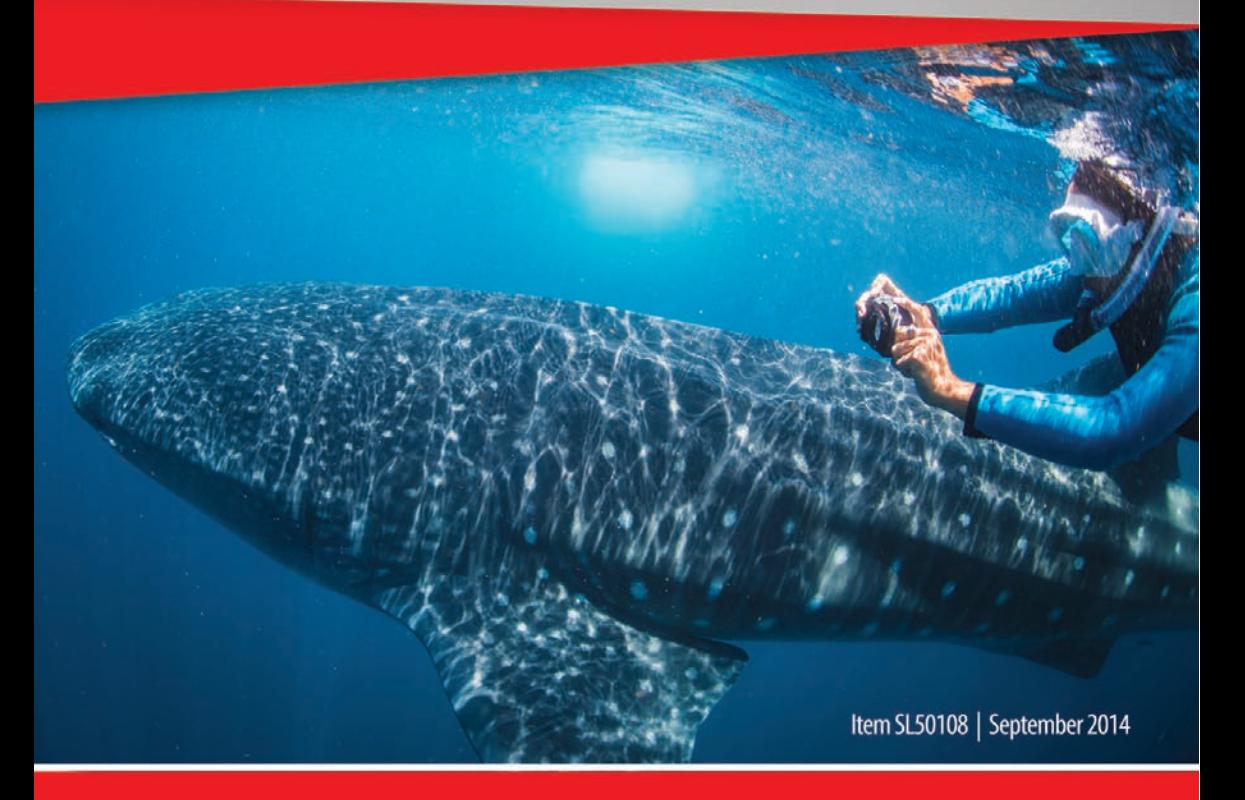

# Поделитесь вашими фото и видео с нами!

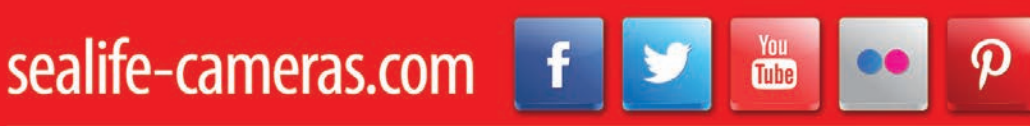

Посетите сайт sealife-cameras.com/manuals для получения инструкции на испанском, немецком, французском, итальянском, и голландском языках